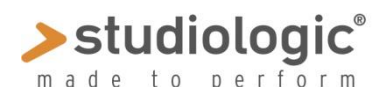

### **SLEDGE 2.00**

# **DOWNLOADING SAMPLES & SOUND PROGRAMS**

**Samples & Sound Programs** are organized in family of instrument *(i.e. Acoustic Pianos, Vintage Keys etc)* and new folders and Samples will be added periodically; each Sample family contains one folder for each Sample & Sound Program, where you can find:

- a) **Sample** set to be loaded on **Spectre** *(wpc or other formats)*
- **b) Program** sys file**,** as a suggested setting *(for Sledge's controls)* to be loaded with **Sound Mapper;**
- c) **Audio Demo,** that will allow you to listen to the Sample before downloading;

*Spectre allows to tune and distribute samples on the keyboard; these functions are allowed for non-protected formats only (listed in the manual) and not for protected files. Samples published on our site will (mostly) be in a protected format, but they can be moved to any position and customize the library; once transmitted to Sledge, you can add OSC2/, Effects, Filter & Envelope controls and all available parameters.*

*Spectre will always reprogram the whole flash memory; we suggest to save your initial Sample set (Spectre) and programs (Sound Mapper) considering the initial position of each sound. If you substitute a sample (a Piano sound) with another one (a Bass) all program will be modified accordingly with the new one and this could be an advantage: a better Piano sample would improve all programs using that sample at once.*

#### **SUGGESTED PROCEDURE**

Listen to the Demo files *(as a preview)* and select the sample *(or samples)* you want to transmit to Sledge, with **Spectre** (please refer to the related manual). Once you've transmitted one or more samples to Sledge, you can also transmit the suggested program/s for each sample, following the following steps

- a) On *Sound Mapper*, **Load** the suggested Program for the sample you have transmitted to Sledge
- b) **Copy** and then **Move** it to an empty location (of your Sledge'e programs setup)
- c) **Select and Send** the new Programs to Sledge (that can be further edited on the instrument)

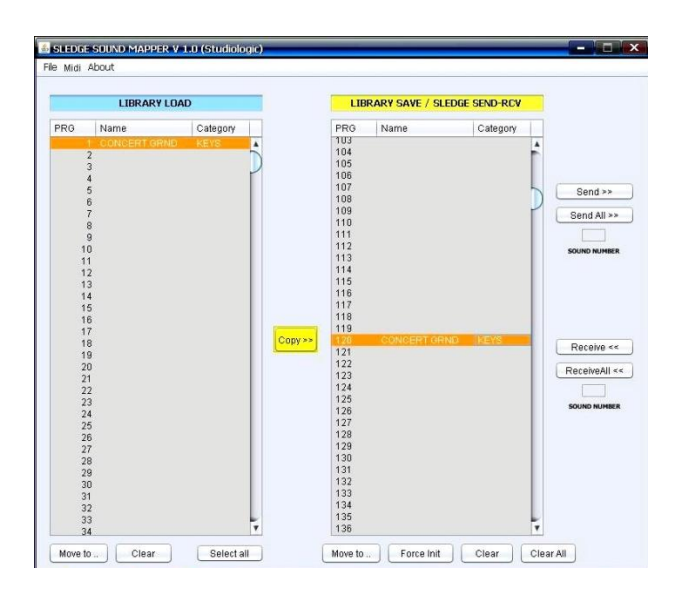

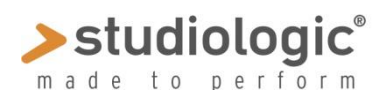

### **SLEDGE 2.00**

## **DOWNLOADING SAMPLES & SOUND PROGRAMS**

The above **procedure** *(in three steps)* is suggested, since the position of a **Sample** *(in your instrument's list)* and all related **Program** are fully programmable and there is not a common or factory standard to follow, neither we want to limit your freedom to customize your Sledge with samples, programs and sounds;

Once you've transmitted **Samples and Sound Programs**, you might find that *(due to their different position on your instrument's memory)* they could not match each other; in this case you can simply select a Program and then set the correct sample, within your instrument's list, by rotating the **OSC 1** WAVETABLE control, when both Wavetable and Pulse led are lighted, that will scroll all available samples in the same order as they were in **Spectre** before the transmission to **Sledge**

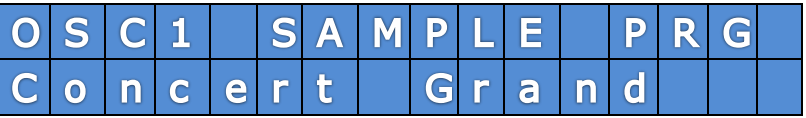

Once you like the Sample set and their Program settings, we suggest to **Store** each new sound in a new position *(if the Sample is a new one)* or in the same position *(if you are changing a sample with a similar/better one of the same category and family of instruments).*

If you save your **Spectre** Sample setting and your **Sound Mapper** Programs, you will always have your custom setting as a starting point and backup, when you will load new Samples or update your Programs.

In other words *(we repeat this important concept)* please remind that our suggested Programs are normally set at position 001 and Samples could be in a different positions, consequently you probably have to "match" the Sample with the related suggested Program.

You can also use a Program for a sound *(i.e. Grand Piano)* for other similar ones *(i.e. another Piano sample)* since it could be a good starting point if you found a good setting; you can start with it, change the Sample, Store it on another position, edit the parameters, rename it etcetera.

Our **INFO** mailbox will always be ready to answer to your questions and out Site will be updated timely, with new information, suggestions, Samples and Sound Programs.